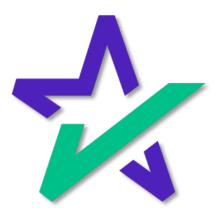

## LoanMagic Hacks

# Adding Closing Conditions2LoanMagic on Your Dashboard6

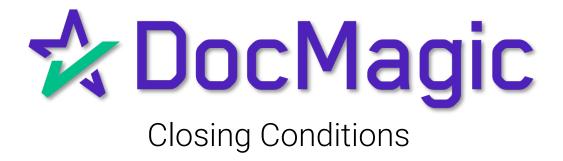

### Setting up for Closing Conditions

Should you have any closing conditions that you wish to add in your LOS or on DocMagic Online, you would need to enter them before inviting the borrower to the LoanMagic app.

| / 💴 🖬 🍵              | New 📩 Import<br>Copy 🚾 Default | ی ا             |                 | 32              | 💿 📕                      |                                                  | <b>S</b>      | 🥥 📩                             |
|----------------------|--------------------------------|-----------------|-----------------|-----------------|--------------------------|--------------------------------------------------|---------------|---------------------------------|
| Open Save<br>Data C  | Capture                        | Audit Details   | APR Se<br>Audit | ct32 Impound    | Process View<br>Generate | Delivery                                         | UCD Collabora | ition eSign LoanMagic<br>Portal |
| General Borrowers/   | Sellers Property Term:         | Providers/Liens | Charges/F       | ees Prepaids/Im | pounds Underwriti        | n Closing Summaries                              | JJ.           | 🛠 Doc Magic                     |
| _ General Informatio | n                              |                 |                 |                 |                          | Dates & Times                                    |               |                                 |
| Loan Stage           | CLOSING                        | $\checkmark$    |                 |                 |                          | Application Date                                 | 10/01/2021    | 1                               |
| Loan Program         | ALL FIXED LOANS (DSI           | _CONV)          |                 |                 | 🗸 🔽 Add                  | Pre-Z Send Date                                  | 10/01/2021    |                                 |
| Alternate Lender     |                                |                 |                 |                 | ∼ 🔽 Add                  | Estimate Issue Date                              | 10/01/2021    |                                 |
| Transfer To          |                                |                 |                 |                 | ~                        | Est. Available Through<br>Intent to Proceed Date |               | 1 12:00 AM 🗸 PT 🗸               |
| Broker Name          | BROKER SAMPLE                  | ~               | Channel         |                 | ~                        | Rate Lock Date                                   | 10/01/2021    |                                 |
| Origination          |                                | ~               |                 |                 |                          | Rate Available Thru                              | -             | 1 12:00 AM ~ PT ~               |
| Loan Rep             | LOAN REP                       | ~               | Branch          | BRANCH          | ~                        | Lock Days Prior to Close                         |               |                                 |
| Loan Type            | CONVENTIONAL                   | ~               | 🗌 Busin         | ess Use         |                          | CD/Re-disc Date/Method                           | 3             | 1 ×                             |
| Loan Purpose         | PURCHASE                       | ~               | Same            | Lender          |                          | CD/Re-disc Rec'd Date                            | 3             |                                 |
| Туре                 |                                | ~               | Program         |                 | $\sim$                   | Document Date                                    | 11/01/2021    |                                 |
| Lien Position        | FIRST                          | ~               | Simul           | itaneous?       |                          | Closing Date                                     | 11/01/2021    | 3                               |
| Loan Number          | 2021111100002                  |                 | MERS #          |                 | Ħ                        | Signing Date<br>Cancel Date                      | E             | 0                               |
| MIC / Agency#        |                                | Section         | C               | case # Assigned | 31                       | Disbursement Date                                | 11/01/2021    | 7                               |
| Loan Identifiers     |                                |                 |                 |                 | Q                        |                                                  |               |                                 |
|                      |                                |                 |                 |                 |                          |                                                  |               |                                 |
|                      |                                |                 |                 |                 |                          |                                                  |               |                                 |
|                      |                                |                 |                 |                 |                          |                                                  |               |                                 |

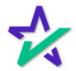

#### Adding the Item

Normally, to add a task you would simply click 'ADD' here and the dropdown would appear for you to choose that task.

| File Edit Se          | ic - Borrower One Sample (#26)                                                                                                    | - • ×           |
|-----------------------|----------------------------------------------------------------------------------------------------|-----------------|
| Open                  | LoanMagic Stage Stage 2 - Disclosure U Closing Date 10/14/2 20                                                                                                    | LoanMagic       |
| General               |                                                                                                    | cMagic          |
| - General<br>Loan     | To-Do Items Parties Property                                                                                                    |                 |
| Loan<br>Altern        | Communicate to-do items, send documents, share contact information, and collaborate with instant push notifications to ensure consistent loan status updates throughout. |                 |
| Trans<br><u>Broke</u> | Type Description Borrower(s) Due Date Approved Actimes                                                                                                    | Days            |
| Origin<br>Loan        |                                                                                                    | PT ~<br>3.750 % |
| Loan                  |                                                                                                    | ~               |
| Type<br>Lien F        |                                                                                                    |                 |
| Loan                  |                                                                                                    |                 |
| MIC /.<br>Loan        |                                                                                                    |                 |
|                       | Save Close                                                                                                    |                 |
| Enter the pla         | in code for the program being utilized or add a NEW plan code.                                                                                                    |                 |
|                       | • Déll                                                                                                    |                 |

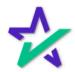

## Bringing Up the Closing Conditions

Now, If you've added Closing Conditions, you will get this list where you can specifically choose the task you've outlined ahead of time.

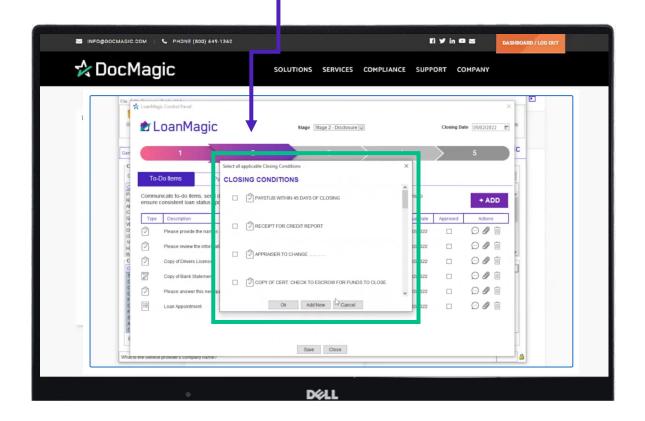

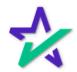

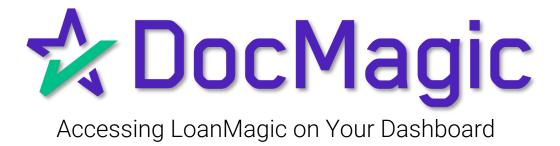

#### Accessing LoanMagic on the Dashboard

Should you have any closing conditions that you wish to add in your LOS or on DocMagic Online, you would need to enter them before inviting the borrower to the LoanMagic app.

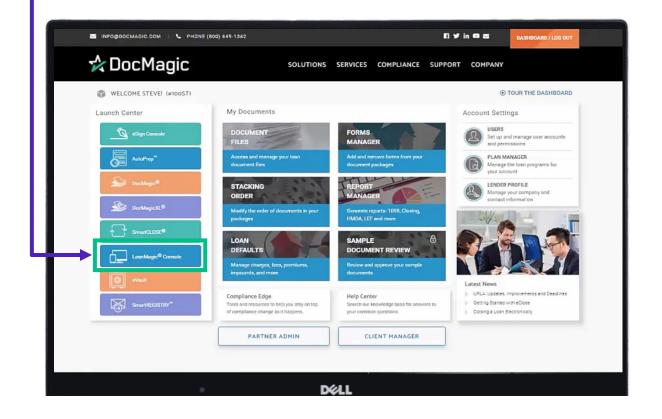

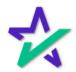

#### Choose the File

You'll be able to choose from your list of processed loans here.

| LN-987654-321<br>456 Somewhere Avenue, Anytown, NY 90501<br>1528208458030 Sample | Loan Amount Closing Date<br>\$200,002.00 10-13-2018 | 3 |
|----------------------------------------------------------------------------------|-----------------------------------------------------|---|
| CFPB-H248<br>456 Somewhere Avenue, Anytown, NY 90501<br>1539087775283 Sample     | Loan Amount Closing Date<br>\$162,000.00 11-15-2017 | 9 |
| CFPB-H24B<br>456 Somewhere Avenue, Anytown, NY 90501<br>1570821433548 Sample.    | Loan Amount Closing Date<br>\$162,000.00 11-15-2017 | 9 |
| CFPB-H24B<br>456 Somewhere Avenue, Anytown, NY 90501<br>1570822622891 Sample     | Loan Amount Closing Date<br>\$162,000.00 11-15-2017 | 9 |
| LN-987654-321<br>456 Somewhere Ave, Anytown, NY 12345<br>1518724783998 Sample    | Loan Amount Closing Date<br>\$200,000.00 10-13-2017 | 9 |
| CFPB-H248<br>456 SOMEWHERE AVENUE, ANYTOWN, NY 90501<br>1570820367702 SAMPLE     | Loan Amount Closing Date<br>\$162,000.00 11-15-2017 | 9 |
| CFPB-H248<br>456 Somewhere Avenue, Anytown, NY 90501<br>1570821459812 Sample     | Loan Amount Closing Date<br>\$162,000.00 11-15-2017 | 9 |
| LN-987654-321                                                                    | Loan Amount Closing Date                            | 0 |

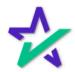

Main Page

You'll land on that loan package's main page where you can review the **Details**, send '**To-Do's**' and retrieve uploaded **Documents**.

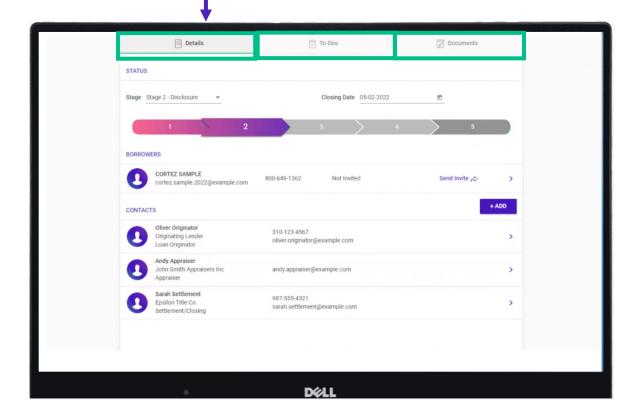

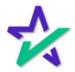